## **D'abord un spip**

- Installer - Mon spip en ligne -

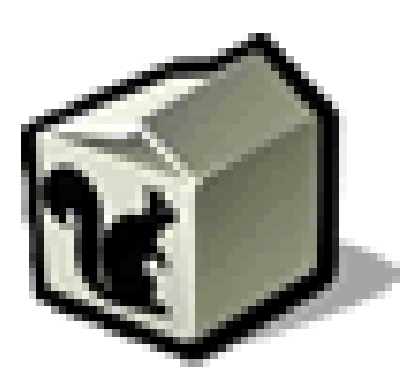

Date de mise en ligne : mercredi 4 février 2009

**Copyright © Escal V4 - Tous droits réservés**

Pour installer un site SPIP sur le serveur académique de Lyon, vous devez faire :

## **RIEN !**

ou presque rien.

Plus exactement, faire une demande d'ouverture de site en passant par la voie hiérarchique.

Vous trouverez la procédure dans cet article sur le site de la DANE.

Ensuite, c'est la webmaster, l'efficace Virginie Favrat pour ne pas la nommer, qui, suite à votre demande, se chargera de pré-installer un SPIP [et sa base de données avec le sq](https://dane.ac-lyon.fr/spip/Procedures-pour-les-demandes-et-l)uelette Escal. De plus, certains réglages SPIP indispensables seront effectués, des répertoires utiles seront créés et quelques plugins de base seront installés. Vous aurez donc ainsi un site prêt à l'emploi.

Il est interdit de faire une mise à jour de SPIP sur le serveur pédagogique. C'est la DANE qui gère l'installation et les mises à jour.

Une fois tout ça installé, il vous sera communiqué

- les identifiants pour accéder à l'espace privé de spip en tant que Webmaster
- ceux pour transférer des fichiers avec le logiciel adéquat.

Il ne reste plus qu'à créer auteurs, rubriques et articles en passant par le menu Edition.